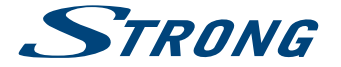

# Digital High Definition Cable Receiver **SRT 3001**

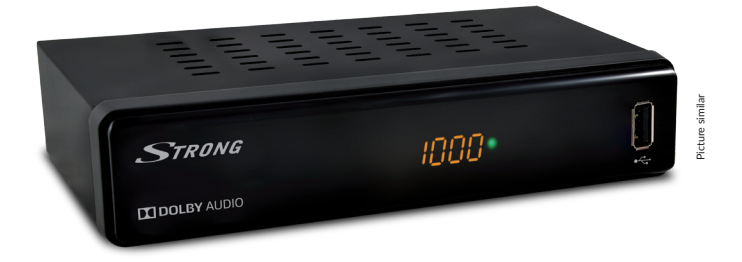

- User Manual
- Bedienungsanleitung
	- Brugervejledning
	- Návod k obsluze
- Používateľská príručka
- Használati Útmutató

Ръководство на потребителя

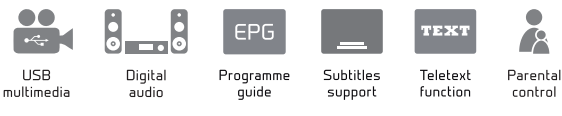

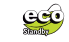

HD

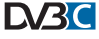

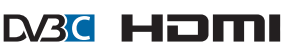

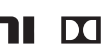

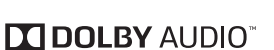

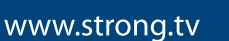

Fig. 1

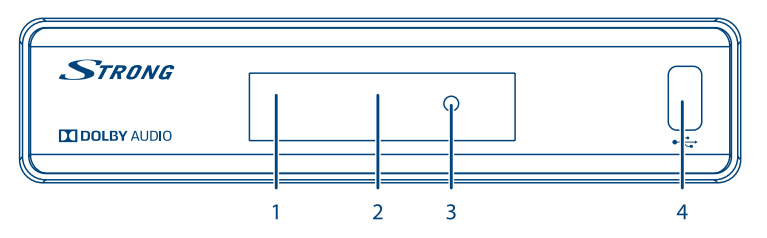

Fig. 2

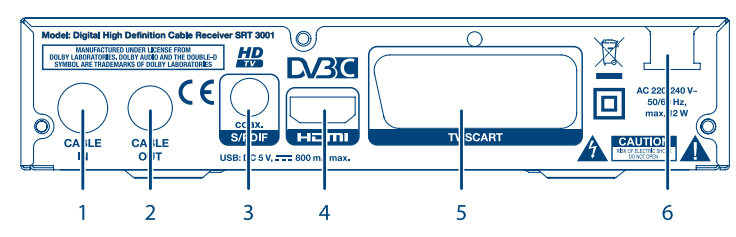

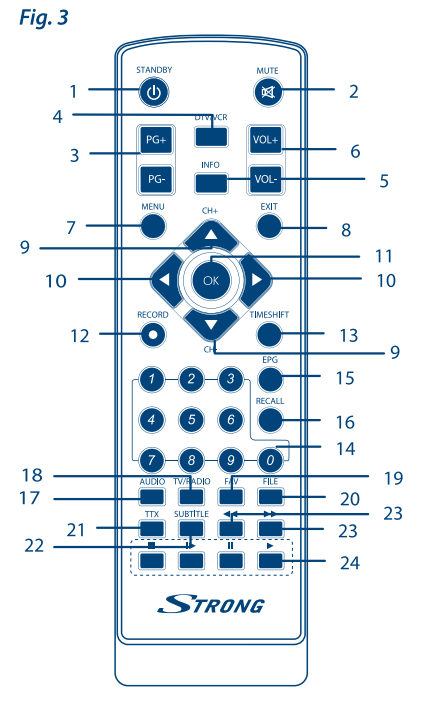

Fig. 4

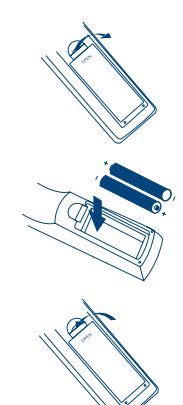

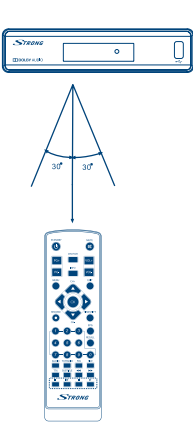

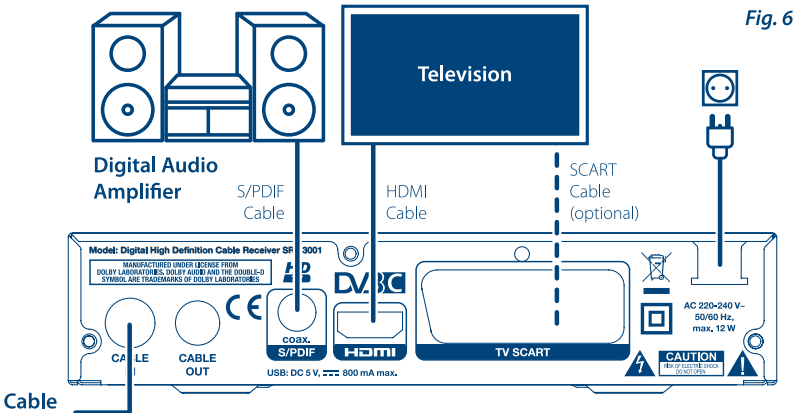

**Broadcast** 

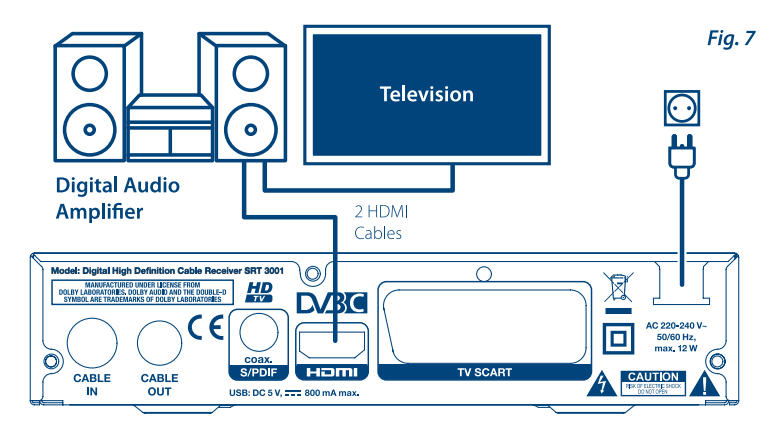

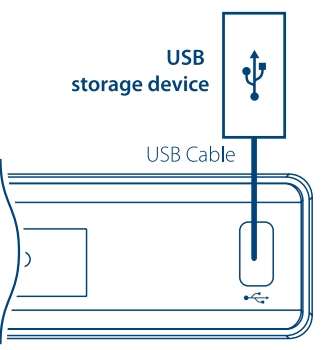

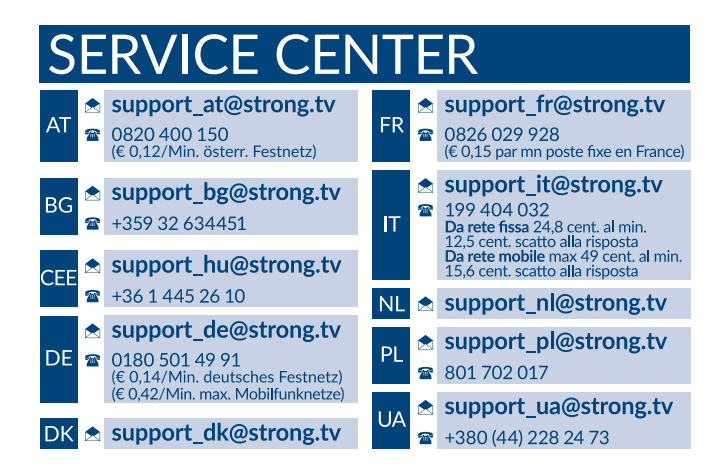

Supplied by STRONG & Co, Japan Represented by STRONG Ges.m.b.H. Franz-Josefs-Kai 1 1010 Vienna Austria Email: support\_at@strong.tv

### www.strong.tv

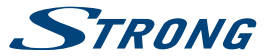

**Deutsch**

Ihr Receiver wurde mit Multimedia-Funktionen ausgeliefert. Eine Software zur Aufrüstung des Receivers mit der Aufnahmefunktion über USB ist in unserem Webshop auf www.strong.tv optional erhältlich. Diese Bedienungsanleitung beschreibt die volle Funktionalität des Receivers mit der optional verfügbaren Software für die Aufnahme über USB.

# **LICENSES**

ANY USE OF THIS PRODUCT IN ANY MANNER OTHER THAN PERSONAL USE THAT COMPLIES WITH THE MPEG-2 STANDARD FOR ENCODING VIDEO INFORMATION FOR PACKAGED MEDIA IS EXPRESSLY PROHIBITED WITHOUT A LICENSE UNDER APPLICABLE PATENTS IN THE MPEG-2 PATENT PORTFOLIO, WHICH LICENSE IS AVAILABLE FROM **MPEG LA, LLC**, 6312 S. Fiddlers Green Circle, Suite 400E, Greenwood Village, Colorado 80111 U.S.A.

THIS PRODUCT IS LICENSED UNDER THE AVC PATENT PORTFOLIO LICENSE FOR THE PERSONAL AND NONCOMMERCIAL USE OF A CONSUMER TO (i) ENCODE VIDEO IN COMPLIANCE WITH THE AVC STANDARD ("AVC VIDEO") AND/OR (ii) DECODE AVC VIDEO THAT WAS ENCODED BY A CONSUMER ENGAGED IN A PERSONAL AND NON-COMMERCIAL ACTIVITY AND/OR WAS OBTAINED FROM A VIDEO PROVIDER LICENSED TO PROVIDE AVC VIDEO. NO LICENSE IS GRANTED OR SHALL BE IMPLIED FOR ANY OTHER USE. ADDITIONAL INFORMATION MAY BE OBTAINED FROM **MPEG LA, L.L.C.** SEE HTTP://WWW.MPEGLA.COM

This product incorporates copyright protection technology that is protected by U.S. patents and other intellectual property rights. Use of this copyright protection technology must be authorized by **Rovi Corporation**, and is intended for home and other limited viewing uses only unless otherwise authorized by Rovi Corporation. Reverse engineering or disassembly is prohibited.

This product contains one or more programs protected under international and U.S. copyright laws as unpublished works. They are confidential and proprietary to **Dolby Laboratories**. Their reproduction or disclosure, in whole or in part, or the production of derivative works therefrom without the express permission of Dolby Laboratories is prohibited. Copyright 2003-2009 by Dolby Laboratories. All rights reserved.

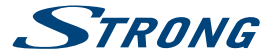

### **INHALTSVERZEICHNIS**

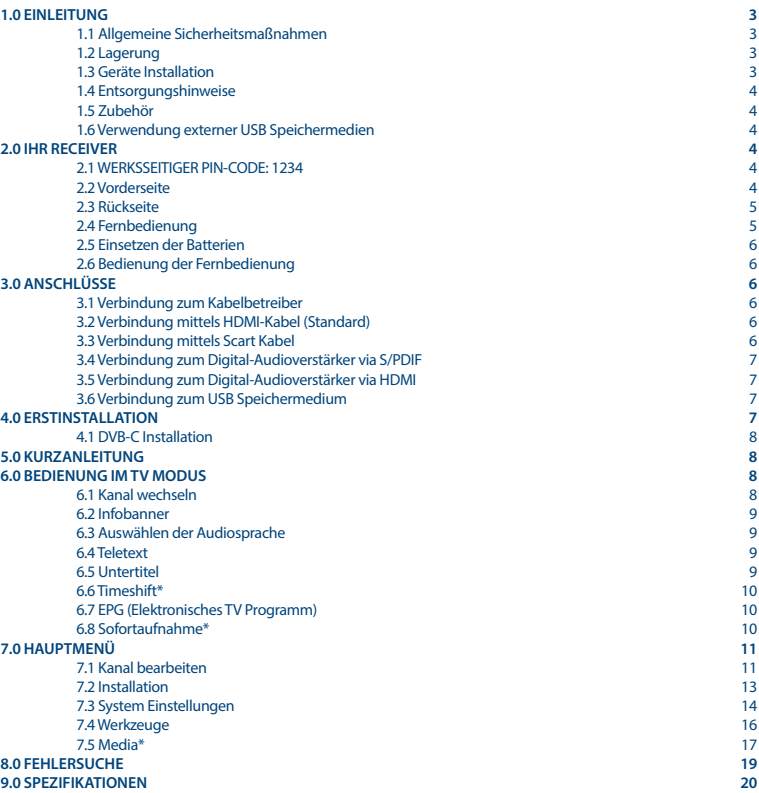

#### **STRONG erklärt, dass dieses Produkt mit den grundlegenden Anforderungen und den übrigen einschlägigen Bestimmungen der Richtlinien CE 2004/108/EC und 73/23/EC sowie RoHS 2002/95/EC entspricht.**

Irrtum und technische Änderungen vorbehalten. In Folge kontinuierlicher Forschung und Entwicklung können sich Spezifikationen, Form und Aussehen der Produkte ändern. HDMI, das HDMI-Logo und das High-Definition Multimedia Interface sind Warenzeichen oder eingetragene Warenzeichen von HDMI Licensing LLC in den Vereinigten Staaten und anderen Ländern. In Lizenz von Dolby Laboratories gefertigt. Dolby Audio, Dolby Digital, Dolby Digital Plus und das Doppel-D-Symbol sind Warenzeichen von Dolby Laboratories. Alle anderen Produktnamen sind Warenzeichen oder eingetragene Warenzeichen ihrer jeweiligen Eigentümer.

© STRONG 2016. Alle Rechte vorbehalten.

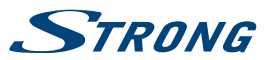

# **1.0 EINLEITUNG**

### **1.1 Allgemeine Sicherheitsmaßnahmen**

#### **Betreiben Sie Ihren Receiver nicht:**

 In einem geschlossenen oder unzureichend belüfteten Schrank, unmittelbar auf oder unter anderen Geräten und wenn die Lüftungsschlitze des Gehäuses abgedeckt sind.

#### **Setzen Sie Ihren Receiver und das Zubehör folgendem nicht aus:**

- Direkter Sonneneinstrahlung oder anderen Geräten, die Hitze abstrahlen; Regen oder intensiver Feuchtigkeit, starken Vibrationen und schweren Stößen, die den Receiver nachhaltig beschädigen können sowie magnetischen Gegenständen (Lautsprecherboxen, Transformatoren usw.)
- Benutzen Sie kein beschädigtes Netzkabel. Es könnte ein Brand entstehen oder Ihnen einen Stromschlag versetzen. Fassen Sie das Netzkabel nicht mit nassen Händen an. Sie könnten einen Stromschlag erhalten.
- Benutzen Sie keine alkoholhaltigen oder ammoniakhaltigen Reinigungsmittel, um den Receiver zu reinigen. Falls nötig, können Sie Ihren Receiver mit einem weichen, leicht feuchten Tuch und milder Seifenlösung reinigen. Trennen Sie jedoch das Gerät vorher vom Netz. Stellen Sie sicher, dass keine Fremdkörper oder Flüssigkeiten durch die Lüftungsschlitze des Gehäuses ins Innere des Geräts gelangen, es besteht Brand- oder Stromschlag-Gefahr.
- Stellen oder legen Sie keine Gegenstände auf den Receiver, es könnte die Kühlung der Komponenten im Innern des Gerätes behindern.

#### **Sicherheitsvorkehrungen**

- Öffnen Sie niemals das Gehäuse! Das Innere des Receivers steht unter Spannung. Ihre Garantieansprüche erlöschen, wenn der Receiver durch Unbefugte geöffnet wird. Überlassen Sie nicht ausführbare Installationsoder Servicetätigkeiten nur qualifiziertem Fachpersonal.
- Trennen Sie den Receiver vom Stromnetz, bevor Sie Kabel anschließen oder längere Zeit nicht nutzen. Warten Sie einige Sekunden, nachdem Sie den Receiver ausgeschaltet haben, bevor Sie ihn bewegen oder andere Geräte anschließen. Bei einem Gewitter ziehen Sie den Netzstecker und entfernen Sie den Anschluss zur Antenne/ Antennenanlage.
- Bitte beachten Sie, dass Sie nur Anschluss- und Verlängerungskabel verwenden, die für die gesamte Leistungsaufnahme aller angeschlossenen Geräte ausreichend bemessen sind. Stellen Sie sicher, dass Ihre örtliche Netzspannung mit der auf dem Typenschild Ihres Receivers angegebenen übereinstimmt.

Sollte der Receiver trotz Beachtung aller Hinweise in dieser Anleitung nicht einwandfrei funktionieren, wenden Sie sich bitte an Ihren Fachhändler.

### **1.2 Lagerung**

Ihr Receiver wurde vor dem Versand sorgfältig überprüft und verpackt. Beim Auspacken achten Sie bitte darauf, dass alles Zubehör vorhanden ist. Halten Sie die Transportverpackung von Kleinkindern fern. Wir empfehlen, die Kartonage für die Dauer der Garantie aufzubewahren, da im Falle einer Reparatur oder eines Garantiefalls der Receiver optimal für den Versand geschützt wird.

### **1.3 Geräte Installation**

Wir empfehlen Ihnen, Ihr Gerät von einem Fachmann installieren zu lassen. Andernfalls halten Sie sich bitte an folgende Anweisungen:

- Halten Sie die Bedienungsanleitung für Ihren Fernseher bereit.
- Stellen Sie sicher, dass sich das SCART/HDMI-Kabel Ihrer Anlage in gutem Zustand befindet und dass die verwendeten Kabel gut abgeschirmt bzw. von guter Qualität sind.
- Überprüfen Sie alle Komponenten ihrer Installation auf einwandfreie Funktion.
- Diese Anleitung enthält alle Hinweise um Ihren Receiver anschließen zu können.

Folgende Symbole werden verwendet.

Achtung: Wichtiger Warnhinweis.

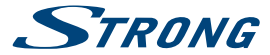

**Tipps** Nützlicher Hinweis

**Fette Buchstaben Fett gedruckte Buchstaben weisen auf eine Taste der Fernbedienung hin.**<br>Kursive Buchstaben Kursiv gedruckte Buchstaben weisen auf einen Menünunkt bin Kursiv gedruckte Buchstaben weisen auf einen Menüpunkt hin.

### **1.4 Entsorgungshinweise**

Elektronische Geräte gehören nicht in den Hausmüll, sondern müssen - gemäß Richtlinie 2002/96/EG DES EUROPÄISCHEN PARLAMENTS UND DES RATES vom 27. Januar 2003 über Elektro- und Elektronik-Altgeräte fachgerecht entsorgt werden. Bitte geben Sie dieses Gerät am Ende seiner Verwendung zur Entsorgung an den dafür vorgesehenen öffentlichen Sammelstellen ab.

Die Rücknahme und Verwertung gebrauchter Batterien wird mit REBAT einfach und unkompliziert sichergestellt.

- Laut Batteriegesetz sind Sie zur Rückgabe der Altbatterien gesetzlich verpflichtet.
- Die Entsorgung der Altbatterien über den Hausmüll ist gesetzlich verboten.
- Schützen Sie mit uns unsere Natur vor umweltschädlichen Belastungen.
- Geben Sie bitte Ihre Altbatterien zur Entsorgung an der Verkaufs- oder Sammelstelle ab.

### **1.5 Zubehör**

- **Installationsanleitung**
- **1** Fernbedienung
- **2 Batterien (AAA Type)**

**WARNUNG:** Batterien sind nicht wiederaufladbar und sollten niemals auseinandergebaut, kurzgeschlossen oder mit anderen Batterien gemischt werden. Falls Sie wiederaufladbare Akkumulatoren verwenden wollen, empfehlen wir jene mit geringer Selbstentladung (z.B. NiMH) für eine längere Betriebsdauer.

### **1.6 Verwendung externer USB Speichermedien**

- Wir empfehlen Speichergeräte des Standards USB 2.0 oder höher. Falls Ihr Speichermedium nicht USB 2.0 kompatibel ist, kann es Fehler beim Abspielen, Aufnahme, Timeshift und anderen Multimediafunktionen geben.\*
- Für eine tadellose Funktion des Speichermediums sollte dieses auf FAT32 formatiert werden (via das Menü *Media*). Andere Formatierungssysteme werden nicht vom Receiver unterstützt. Es ist aber möglich, bereits NTFS formatierte Speichermedien zu verwenden.
- STRONG kann keine Garantie für eine Kompatibilität zu allen USB Speichergeräten übernehmen.
- Wenn Sie eine externe Festplatte benutzen, berücksichtigen Sie bitte, dass die Leistungsaufnahme des Speichermediums, jene Ihres Receivers (max. 5 V/800 mA) überschreiten kann. Sollte dies der Fall sein, schließen Sie Ihre USB-Festplatte bitte an ein entsprechendes externes Netzteil.
- Es wird empfohlen, keine wichtigen Informationen oder Daten auf dem USB Gerät, das Sie für die Aufnahmen verwenden, zu speichern. Machen Sie vor der Verwendung mit dem Receiver immer ein Backup Ihrer Daten. STRONG übernimmt keine Haftung für Verlust oder Beschädigung von Daten oder deren Folgeschäden.

\* Diese Bedienungsanleitung beschreibt die volle Funktionalität des Receivers mit der optional verfügbaren Software für die Aufnahme über USB (erhältlich in unserem Webshop auf www.strong.tv).

# **2.0 IHR RECEIVER**

### **2.1 WERKSSEITIGER PIN-CODE: 1234**

### **2.2 Vorderseite**

- 
- 

1. **IR Sensor** Empfängt die Befehle der Fernbedienung 2. **Display** Zeigt die Uhrzeit im Standby-Modus Zeigt die Kanalnummer im Betrieb

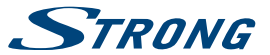

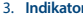

4. **USB** Anschluss Zum Anschluss Ihres USB Speichermediums

### **2.3 Rückseite**

*Fig. 2* 1. **CABLE IN** Zum Anschluss Ihres Receivers mit dem Wandanschluss des Kabelnetzbetreibers<br>2. **CABLE OUT** Zum Anschluss Ihres Receivers mit einem anderen Receiver oder Fernseher, um Zum Anschluss Ihres Receivers mit einem anderen Receiver oder Fernseher, um weiterhin seinen internen (Analog)-Tuner zu verwenden (Durchschleiffunktion) 3. **S/PDIF COAX.** Zum Anschluss Ihres Receivers mit einer HiFi- oder Heimkino-Anlage, die über einen digitalen Audio-Eingang (Koaxial-Anschluss) verfügt. 4. **HDMI** Zum Anschluss Ihres Receivers an Ihren Fernseher mittels HDMI-Kabel.<br>19. **TV-CART** Zum Anschluss Ihres Receivers an Ihren Fernseher mittels SCART-Kabel 5. **TV-CART** Zum Anschluss Ihres Receivers an Ihren Fernseher mittels SCART-Kabel. Ihr Receiver benötigt eine Spannungsversogung von 220~240 V Wechselstrom, 50~60 Hz +/-5%. Bitte überprüfen Sie Ihre lokale Stromversorgung des Netzanbieters bevor Sie Ihren Receiver anschließen.

LED ROT: Bedeutet, dass der Receiver im STANDBY-Modus ist GRÜN: Bedeutet, dass der Receiver eingeschalten ist

### **2.4 Fernbedienung**

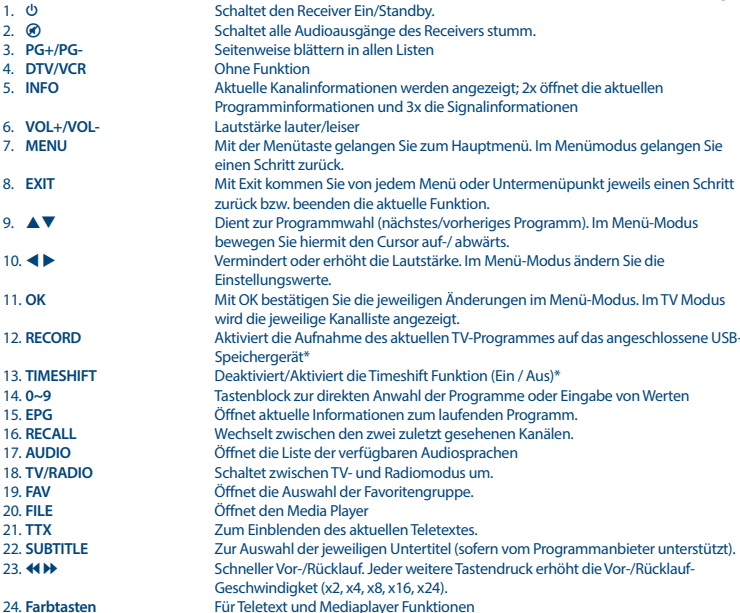

\* Diese Bedienungsanleitung beschreibt die volle Funktionalität des Receivers mit der optional verfügbaren Software für die Aufnahme über USB (erhältlich in unserem Webshop auf www.strong.tv).

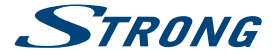

### **2.5 Einsetzen der Batterien**

Entfernen Sie die Batteriefachabdeckung und setzen Sie zwei Batterien der Größe AAA ein. Das Diagramm im Batteriefach zeigt die korrekte Polaritätslage der Batterien.

- 1. Abdeckung öffnen
- 2. Batterien einlegen (Polarität beachten)
- 3. Abdeckung schließen

**WICHTIG:** Die Batterien dürfen nicht wiedergeladen, zerlegt, kurz geschlossen oder mit anderen Batterie Typen verwendet werden.

### **2.6 Bedienung der Fernbedienung**

Halten Sie die Fernbedienung in Richtung der Front des Receivers. Ihre Fernbedienung hat eine Reichweite von bis zu 7 Metern in einem Winkel von bis zu 30 Grad.

**ACHTUNG:** Die Fernbedienung funktioniert nicht, wenn der IR Sensor durch Gegenstände blockiert, oder von grellem Licht bzw. direkten Sonnenlicht beeinträchtigt wird.

# **3.0 ANSCHLÜSSE**

**3.1 Verbindung zum Kabelbetreiber**

Nehmen Sie ein hochwertiges Koaxialkabel (75 Ohm) und verbinden Sie Ihren Receiver mit dem dafür vorgesehenen Wandanschluss Ihres Netzbetreibers. Der Wandanschluss sollte ein F-Typ oder IEC-Stecker sein. Verwenden Sie nur ein Kabel mit den dafür geeigneten Steckern. Dieser Receiver ist mit einem IEC-Buchseneingang ausgestattet.

### **3.2 Verbindung mittels HDMI-Kabel (Standard)**

Schließen Sie ein Ende eines hochwertigen HDMI Kabels an den HDMI-Anschluss Ihres Receivers und das andere Ende an den HDMI-Eingang Ihres Fernsehers.

**TIPP:** Bitte achten Sie auf die Qualität des/der verwendeten HDMI Kabel(s), da diese in verschiedensten Ausführungen verkauft werden! Sollten Sie einen HDMI Verteiler verwenden, achten Sie bitte darauf, den richtigen Ausgang auszuwählen. Sollte es zu Signalstörungen kommen, kann evtl. ein HDMI Verstärker verwendet werden.

### **3.3 Verbindung mittels Scart Kabel**

Optional können Sie Ihren Receiver auch über den TV SCART mit Ihrem Fernseher verbinden. Verwenden Sie dazu bitte ein hochwertiges Scart Kabel. Dies ermöglicht Ihnen die Verwendung dieses Receivers mit älteren Fernsehgeräten, welche über keinen HDMI Eingang verfügen.

*Fig. 5*

*Fig. 4*

*Fig. 6*

*Fig. 6*

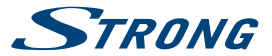

### **3.4 Verbindung zum Digital-Audioverstärker via S/PDIF**

Schließen Sie ein Ende eines hochwertigen koaxialen Audiokabels an den S/PDIF-Ausgang Ihres Receivers und das andere Ende an den koaxialen Audioeingang Ihres Heimkinos, Verstärkers oder eines anderen Gerätes, welches digitales Audio unterstützt.

### **3.5 Verbindung zum Digital-Audioverstärker via HDMI**

Wenn Sie Ihr Heimkino, Ihren Verstärker oder AV Receiver mittels HDMI anschließen wollen, dann verbinden Sie ein Ende eines hochwertigen HDMI-Kabels mit dem HDMI-Anschluss Ihres Receivers und das andere Ende mit dem HDMI-Eingang Ihres digitalen Audio Gerätes. Der HDMI Ausgang des digitalen Audio Gerätes wird dann mit Hilfe eines hochwertigen HDMI-Kabels mit dem Fernseher verbunden. Wählen Sie den entsprechenden Eingang Ihres digitalen Audio Gerätes, um Audio und Video Signale in höchster Qualität zu nutzen.

### **3.6 Verbindung zum USB Speichermedium**

*Fig. 8*

*Fig. 6*

*Fig. 7*

Schließen Sie hier Ihren USB Stick oder die USB Festplatte an, um die Wiedergabe und Multimedia Funktionen des Receivers nutzen zu können. Siehe Kapitel **7.5.1 Mediaplayer**.

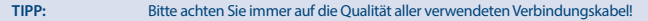

Wir empfehlen USB Speichergeräte des Standards USB 2.0 oder höher.

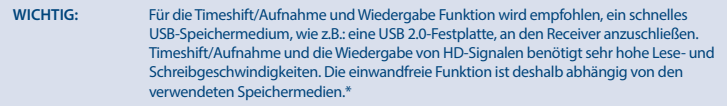

\* Diese Bedienungsanleitung beschreibt die volle Funktionalität des Receivers mit der optional verfügbaren Software für die Aufnahme über USB (erhältlich in unserem Webshop auf www.strong.tv).

## **4.0 ERSTINSTALLATION**

Beim ersten Anschluss Ihres Receivers startet dieser mit einem Willkommensbildschirm *Willkommen*.

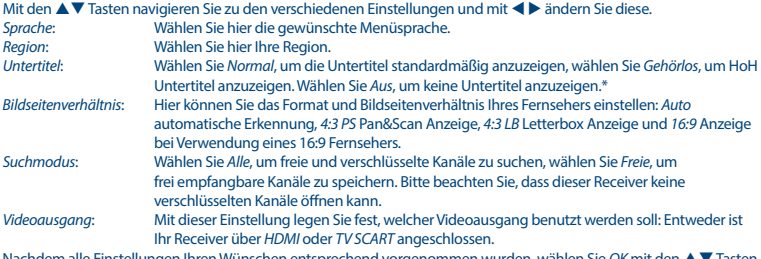

Nachdem alle Einstellungen Ihren Wünschen entsprechend vorgenommen wurden, wählen Sie OK mit den ▲▼Tasten und drücken dann **OK**, um mit der *Antennen Ausrichtung* fortzufahren.

\* Bitte beachten Sie, dass DVB bzw. HoH Untertitel nicht von allen Serviceanbietern unterstützt werden. Sofern verfügbar, können Untertitel aber evtl. auch über den Teletext aufgerufen werden.

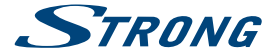

**HINWEIS:** Eine falsche Auswahl der Region kann u.U. zu einer eingeschränkten Anzahl an gefundenen Kanälen oder einer falschen Anordnung/Nummerierung dieser führen.

### **4.1 DVB-C Installation**

Wählen Sie *Installation* und drücken Sie **OK**, um das Installationsmenü aufzurufen. Wählen Sie mit  $\blacktriangle \blacktriangledown \blacktriangle \blacktriangleright$  die Option *Kanal Suche* oder *Auto Suche*.

#### **4.1.1 Kanal Suche**

Wählen Sie Kanal Suche und drücken Sie **OK**, um ins Kanal Suche Menü zu gelangen. Drücken Sie ▲▼ ◀ ▶ um *Scan-Modus, Kanal-Nr, Frequenz, Symbolrate, QAM Scan* und *Netzwerksuche* einzustellen. Markieren Sie *Suche* und drücken Sie **OK**, um die Kanalsuche zu starten. Hier erhalten Sie technische Daten über den Basiskanal Ihres Kabelbetreibers und können die Netzwerksuche von dort aus starten, um alle Kanäle des Netzwerks zu finden.

#### **4.1.2 Auto Scan**

Wählen Sie Auto Suche und drücken Sie OK, um ins Menü Auto Suche zu gelangen. Drücken Sie  $\blacktriangle \blacktriangledown \blacktriangleleft \blacktriangleright$ , um *Land* und *Netzwerk* einzustellen und markieren Sie *Suche*. Drücken Sie **OK**, um die automatische Suche zu starten. Einige Betreiber in Deutschland sind vorinstalliert.

#### **4.1.3 LCN**

Falls *LCN* (Logical Channel Numbering) aktiviert wird, sollte diese Funktion auch vom Serviceanbieter unterstützt werden. Kanäle werden dann in der vordefinierten Reihenfolge gespeichert. Schalten Sie *LCN Ein*, um die Kanalnummerierung des Serviceanbieters zu aktivieren, oder *Aus*, um die Kanäle in gefundener Reihenfolge zu speichern. Diese Funktion wird erst bei einem Suchlauf angewandt.

**TIPP:** Falls kein Willkommensbildschirm nach dem ersten Einschalten des Receivers erscheint, setzen Sie das Gerät mittels Werkseinstellungen zurück. Dazu drücken Sie die **MENU** Taste und wählen das Untermenü *Werkzeuge > Werkseinstellungen*. **(WERKSSEITIGER PIN: 1234)**.

### **5.0 KURZANLEITUNG**

Wir bei STRONG verstehen, dass Sie es kaum erwarten können, Ihren neuen HD Kabel-Receiver in Betrieb zu nehmen. Trotzdem empfehlen wir Ihnen, die ganze Bedienungsanleitung zu lesen, um den vollen Umfang der Funktionen ausschöpfen zu können. Die folgende Kurzanleitung erklärt die Basisfunktionen:

Um Ihren Receiver EIN oder in Standby zu schalten, drücken Sie die @ Taste Ihrer Fernbedienung.

Mit den **AV** oder **PG**+ / **PG**- Tasten schalten Sie durch die Kanäle.

Zusätzlich können Sie eine gewünschte Kanalnummer mit den **0**~**9** Tasten eingeben. Oder wählen Sie im TV Modus **OK**, um zur Kanalliste zu gelangen.

Die Lautstärke kann mit den < ▶ oder VOL+ / VOL- Tasten geändert werden.

Mit den **PG**+ / **PG**- Tasten können Sie in allen Listen seitenweise scrollen, um Ihre Kanalauswahl bequem auszuführen.

## **6.0 BEDIENUNG IM TV MODUS**

### **6.1 Kanal wechseln**

Mit Ihrem neuen Receiver haben Sie folgende Möglichkeiten, den Kanal zu wechseln:

- 1. Über eine direkte Eingabe
- 2. Über die Kanalliste mit **OK** oder den **PG+/PG-** Tasten.
- 3. Über die AV Tasten.

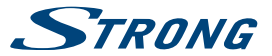

#### **6.1.1 Direkte Eingabe**

Für ein direktes Umschalten zu einem bestimmten Kanal geben Sie einfach die Nummer mit den **0 ~ 9** Tasten der Fernbedienung ein. Die Nummer kann bis zu vier Ziffern lang sein. Die Eingabe einer Zahl mit weniger als vier Ziffern ist auch möglich. Nach Eingabe des gewünschten Kanals warten Sie ein paar Sekunden und der Receiver wechselt zum gewünschten Kanal, oder Sie drücken gleich nach der Eingabe **OK** zum Umschalten.

#### **6.1.2 Kanalliste**

Drücken Sie OK im TV Modus, um die aktuelle *Kanalliste* anzuzeigen. Drücken Sie die ▲▼ Tasten innerhalb der *Kanalliste*, um den gewünschten Kanal zu wählen und schalten Sie mit **OK** zu diesem Kanal. Wenn Sie nochmals **OK** drücken, verlassen Sie die Kanalliste wieder. Innerhalb der Kanalliste können Sie mit den **PG+/PG-** Tasten auch seitenweise blättern.

Mit den < > Tasten können Sie zwischen den Kanallisten wechseln, falls Sie bereits eine Favoritenliste angelegt haben. Andernfalls kann diese mit der **FAV** Taste aufgerufen werden.

Details zum Erstellen von Favoritenlisten finden Sie im **Kapitel 7.1.1 TV Kanalliste** .

#### **6.1.3 Verwendung der ▲▼ Tasten**

- $\triangle$  schaltet zu einem höheren Kanal.
- ▼ schaltet zu einem niedrigeren Kanal.

### **6.2 Infobanner**

Sie können die **INFO** Taste jederzeit im TV Modus drücken, um Informationen über den aktuellen Kanal und das aktuelle Programm zu erhalten.\* Für die detaillierte Programminformation drücken Sie **INFO** zweimal. Drücken Sie **INFO** dreimal, um die technischen Details des aktuellen Kanals aufzurufen. Die technischen Informationen sind hilfreich, wenn Sie Probleme mit dem Empfang oder anderen Parametern haben. So können Sie sehen, ob der Kanal einen Audio/Video PID anbietet und das Signal von ausreichender Stärke und Qualität ist. Drücken Sie **EXIT**, um das Menü wieder zu verlassen.

\* Programminformationen werden angezeigt falls verfügbar. Verfügbarkeit abhängig vom Programmanbieter.

### **6.3 Auswählen der Audiosprache**

Einige Kanäle bieten eine Auswahl für die Einstellungen der Audioformate und/oder -sprache. Um einen anderen Audiostream zu wählen, drücken Sie **AUDIO** im TV Modus. Eine Liste der verfügbaren Audiosprachen wird angezeigt. Drücken Sie ▲▼, um die gewünschte Einstellung zu wählen und bestätigen Sie mit **OK**. Sie können auch einen anderen Audio Modus wählen, indem Sie die t u Tasten drücken. Bestätigen Sie Ihre Einstellungen mit **OK** und drücken Sie **EXIT**, um das Menü wieder zu verlassen.

### **6.4 Teletext**

Um den verfügbaren Teletext eines Kanals aufzurufen, drücken Sie die **TTX** Taste im TV Modus. Drücken Sie die **0**~**9** Tasten, um die gewünschte Seitenzahl einzugeben. Drücken Sie die Farbtasten zur schnellen Anwahl der entsprechenden Teletextseiten. Drücken Sie die  $\blacktriangle$   $\blacktriangledown$  Tasten, um zur vorigen oder nächsten Seite zu wechseln und mit den t u Tasten können die Unterseiten gewählt werden. Mit **OK** kann die Transparenz des Teletextes verändert werden. Drücken Sie **EXIT** oder **TTX**, um den Teletext wieder zu verlassen.

### **6.5 Untertitel**

Einige Kanäle unterstützen verschiedene DVB Untertitelsprachen. Drücken Sie **SUBTITLE** im TV Modus, um die Liste der verfügbaren Untertitelsprachen anzuzeigen. Drücken Sie die  $\blacktriangle\blacktriangledown$  Tasten zur Auswahl und bestätigen Sie mit OK. Zum Verlassen dieser Einstellungen ohne zu speichern drücken Sie **EXIT**.

\* Bitte beachten Sie, dass DVB bzw. HoH Untertitel nicht von allen Serviceanbietern unterstützt werden. Sofern verfügbar, können Untertitel aber evtl. auch über den Teletext aufgerufen werden.

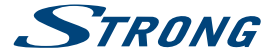

### **6.6 Timeshift\***

Timeshift ermöglicht Ihnen, eine Sendung im zeitversetzten Modus anzusehen. Um diese Funktion zu aktivieren, aktivieren Sie den Timeshift-Modus im Menü *DVR Setting*, indem Sie "*Pause*" wählen. Weitere Informationen finden Sie im Kapitel **7.6.3**. Drücken Sie 2 im TV Modus, um Timeshift zu aktivieren. Die Informationen über den Fortschritt erscheinen auf dem Bildschirm. Live TV spielt weiter für einen Moment und geht dann auf Pause gehen. Drücken Sie um die zeitversetzte Wiedergabe fortzusetzen. Mit der ■ Taste kehren Sie in den TV Modus zurück.

**WICHTIG:** Für Timeshift und dessen Wiedergabe wird empfohlen, ein schnelles USB-Speichermedium, wie z.B. eine USB 2.0-Festplatte an den Receiver anzuschließen. Timeshift und die Wiedergabe von HD-Signalen benötigen sehr hohe Lese- und Schreibgeschwindigkeiten. Die einwandfreie Funktion ist deshalb abhängig von den verwendeten Speichermedien.

\* Diese Bedienungsanleitung beschreibt die volle Funktionalität des Receivers mit der optional verfügbaren Software für die Aufnahme über USB (erhältlich in unserem Webshop auf www.strong.tv).

### **6.7 EPG (Elektronisches TV Programm)**

Das elektronische TV Programm (EPG) ermöglicht Ihnen eine Übersicht an Informationen zum aktuellen Fernsehprogramm. Es ist abhängig vom jeweiligen Programmanbieter und unter Umständen nicht für alle Kanäle verfügbar.

Das EPG bietet sehr nützliche Funktionen, mit deren Hilfe Sie Programminformationen und -übersichten direkt über den Receiver abrufen sowie Sendungen zur Aufnahme vorprogrammieren können.

Drücken Sie die EPG Taste, um das EPG zu öffnen. Wählen Sie den gewünschten Kanal mit ▲▼ oder drücken Sie PG+/ **PG-** um in der Kanalliste zu scrollen. Mit < > markieren Sie eine bestimmte Sendung des gewählten Kanals. Drücken Sie **OK**, um detaillierte Information der gewählten Sendung anzuzeigen und drücken Sie **EXIT**, um diese wieder zu schließen. Mit der **ROTEN** *Zeit* Taste können Sie erweiterte Funktionen öffnen. Drücken Sie dann t u, um zwei Stunden bzw. tageweise im EPG blättern zu können und drücken Sie dann bei der gewünschten Funktion **OK**. Um die Funktionen wieder zu verlassen, wählen Sie entweder *Zurück* und drücken **OK** oder Sie drücken **EXIT**. Mit der **GRÜNEN** Taste können Sie einen Timer für eine gewählte Sendung programmieren. Die detaillierte Beschreibung der Timerfunktionen finden Sie im Kapitel **7.3.4 Timer Einstellung**.

**HINWEIS:** Die Verfügbarkeit des EPGs ist vom Programmanbieter abhängig und kann Programminformationen bis zu 7 Tagen enthalten. Wenn Sie gleich nachdem der Receiver eingeschalten wurde das EPG öffnen oder zu einer anderen Frequenz wechseln, empfehlen wir, kurz zu warten, damit der Receiver die Daten vollständig einlesen kann.

### **6.8 Sofortaufnahme\***

Mit Ihrem Receiver können Sie eine Sofortaufnahme der aktuellen Sendung durchführen.

Dazu drücken Sie einfach die **RECORD** Taste, um die Aufnahme zu starten. Um die gewünschte Dauer der Aufnahme zu ändern, drücken Sie nochmals **RECORD**. Drücken Sie **0**~**9**, um die gewünschte Aufnahmedauer einzugeben und **OK** zum Bestätigen.. Während der Aufnahme wird kurz ein "REC" Zeichen in der oberen rechten Ecke des Bildes angezeigt. Um die Aufnahme zu beenden, drücken Sie 3, wählen dann *Ja* und bestätigen mit **OK**. Es ist möglich, zwei Aufnahmen gleichzeitig zu machen, wenn sie über die gleiche Frequenz gesendet werden.

Um direkt aus dem TV-Modus auf Aufnahmen zuzugreifen, drücken Sie zuerst die **FILE** Taste und wählen *Aufnahme* durch Drücken der Taste **1**.

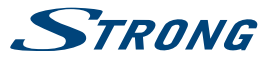

#### **HINWEIS:** Bevor Sie mit der Aufnahme beginnen, schließen Sie ein USB Speichermedium mit FAT32 Formatierung und genügend freiem Speicherplatz an den Receiver. Um HD Ausstrahlungen aufzunehmen, empfehlen wir, ein Hochgeschwindigkeits-Gerät zu verwenden.

\* Diese Bedienungsanleitung beschreibt die volle Funktionalität des Receivers mit der optional verfügbaren Software für die Aufnahme über USB (erhältlich in unserem Webshop auf www.strong.tv).

# **7.0 HAUPTMENÜ**

Drücken Sie die **MENU** Taste im TV Modus, um in das Hauptmenü zu gelangen. Hier können Sie alle wichtigen Einstellungen Ihres Receivers vornehmen. Folgende Untermenüs stehen zur Auswahl: *Kanal bearbeiten, Installation, System Einstellungen, Werkzeuge, Spiel* und *Media+*. Innerhalb des Hauptmenüs drücken Sie **MENU** oder **EXIT**, um einen Schtitt zurück zu kommen.

### **7.1 Kanal bearbeiten**

Drücken Sie ▲▼, um diesen Menüpunkt zu wählen und **OK** oder ▶ zur Auswahl eines Untermenüs. Mit **OK** öffnen Sie nun das gewählte Untermenü und mit < oder **OK** kommen Sie wieder ins Hauptmenü.

### **7.1.1 TV Kanalliste**

Wählen Sie das Untermenü *TV Kanalliste* mit den ▲▼ Tasten und bestätigen Sie mit OK. In diesem Menü kann die Kanalliste Ihren Wünschen entsprechend angepasst werden: Favoritengruppen anlegen, Kanäle sperren, überspringen, verschieben und bearbeiten. Sobald einmal eine bzw. mehrere Favoritenlisten angelegt wurden, können Sie mittels **E** beie gewünschte Liste zur Bearbeitung auswählen. Somit kann auch eine Favoritenliste wunschgemäß verändert bzw. konfiguriert werden. Mit  $\blacktriangle \blacktriangledown$  wählen Sie nun einen Kanal und mit **OK** wird der Kanal in der Vorschau rechts angezeigt. Mit **EXIT** können Sie das Menü wieder verlassen.

#### **7.1.1.1 Favoriten erstellen**

Kanäle aus der *Alle Kanäle* Liste können in bis zu 8 Favoritengruppen zugeordnet werden. Drücken Sie die **FAV** Taste, um diese Funktion zu aktivieren. Der *FAV* Reiter hebt sich nun hervor, um dies zu kennzeichnen. Mit ▲▼ wählen Sie nun den Kanal, den Sie zu einer Favoritengruppe hinzufügen wollen, und bestätigen dann mit **OK**. Eine Liste mit den verfügbaren Favoritengruppen wird nun geöffnet. Darin können Sie nun mit pq und **OK** die Liste wählen, der der Kanal zugeordnet werden soll. Danach drücken Sie **EXIT**, um den Vorgang abzuschließen. Um weitere Kanäle zu Favoritengruppen zuzuordnen, gehen Sie dann genauso vor. Kanäle, die einer Favoritengruppe angehören, werden mit dem v Symbol markiert. Zum Beenden der Funktion drücken Sie zweimal **EXIT**, dann wird eine Meldung angezeigt. Bestätigen Sie *Ja* mit **OK** zum Speichern der Änderungen, oder wählen Sie *Nein*, um diese zu verwerfen.

#### **7.1.1.2 Kanäle sperren**

Mit dieser Funktion können bestimmte Kanäle gesperrt werden, um sie vor unerwünschten Zugriff zu sichern. Gesperrte Kanäle können nur nach Eingabe des PIN Codes **(WERKSSEITIGER PIN: 1234)** angesehen werden. Um einen Kanal zu sperren bzw. wieder zu entsperren, aktivieren Sie die Funktion durch Drücken der **ROTEN** Taste innerhalb des *TV Kanalliste* Menüs. Mit ▲▼ wählen Sie nun den Kanal, den Sie sperren/entsperren wollen und bestätigen dann mit **OK**. Bitte geben Sie nun Ihren PIN Code ein **(WERKSSEITIGER PIN: 1234)**. Gesperrte Kanäle werden mit **G** markiert. Zum Beenden der Funktion drücken Sie zweimal **EXIT**, dann wird eine Meldung angezeigt. Bestätigen Sie *Ja* mit **OK** zum Speichern der Änderungen, oder wählen Sie *Nein* um diese zu verwerfen.

#### **7.1.1.3 Kanäle überspringen**

Mit dieser Funktion können bestimmte Kanäle beim Umschalten übersprungen werden, bleiben aber weiterhin in der Kanalliste verfügbar und können über die Kanalliste aufgerufen werden.

Um einen Kanal zu überspringen, aktivieren Sie die Funktion durch Drücken der **GRÜNEN** Taste innerhalb des *TV*  Kanalliste Menüs. Mit  $\blacktriangle \blacktriangledown$  wählen Sie nun den Kanal, den Sie überspringen bzw. nicht mehr überspringen wollen, und bestätigen dann mit **OK**. Die gewählten Kanäle werden mit markiert. Zum Beenden der Funktion drücken Sie

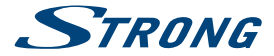

zweimal **EXIT**, dann wird eine Meldung angezeigt. Bestätigen Sie *Ja* mit **OK** zum Speichern der Änderungen, oder wählen Sie *Nein*, um diese zu verwerfen.

#### **7.1.1.4 Kanäle verschieben**

Mit dieser Funktion können bestimmte Kanäle verschoben werden, um diese wunschgemäß anzuordnen. Um einen Kanal zu verschieben, aktivieren Sie die Funktion durch Drücken der **GELBEN** Taste innerhalb des *TV Kanalliste* Menüs. Mit ▲▼ wählen Sie nun den Kanal, den Sie verschieben wollen, und drücken dann **OK**. Drücken Sie nun ▲▼ um den Kanal an seinen neuen Platz zu verschieben und dann **OK**, um den Kanal dort zu platzieren. Zum Beenden der Funktion drücken Sie zweimal **EXIT**, dann wird eine Meldung angezeigt. Bestätigen Sie *Ja* mit **OK** zum Speichern der Änderungen, oder wählen Sie *Nein*, um diese zu verwerfen.

#### **7.1.1.5 Kanäle bearbeiten**

Diese Funktion ermöglicht Ihnen, bestimmte Kanäle zu sortieren, umzubenennen oder zu löschen. Um in dieses Untermenü zu gelangen, drücken Sie die **BLAUE** Taste in der *TV Kanalliste*.

#### **Sortieren**

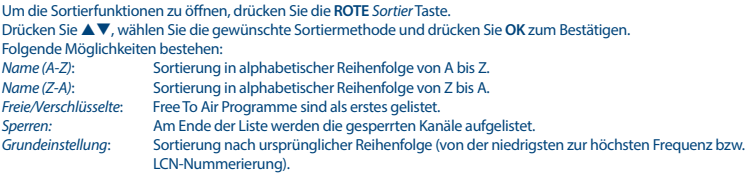

#### **Umbenennen**

Drücken Sie die **GRÜNE** Taste im *Kanal bearbeiten* Menü, um die Funktion zu aktivieren. Der *Umben* Reiter hebt sich nun hervor, um dies zu kennzeichnen. Drücken Sie  $\blacktriangle\blacktriangledown$ , um den gewünschten Kanal zu markieren und drücken Sie **OK** zur Auswahl. Ein Textfeld wird nun angezeigt. Drücken Sie ◀ ▶ ▲ ▼, um die gewünschten Zeichen auszuwählen und bestätigen Sie diese mit **OK**. Sobald die Bearbeitung abgeschlossen ist, drücken Sie die **BLAUE** Taste, um die Änderungen zu übernehmen. Nachdem alle Änderungen vorgenommen wurden, drücken Sie zweimal **EXIT**, dann wird eine Meldung angezeigt. Bestätigen Sie *Ja* mit **OK** zum Speichern der Änderungen, oder wählen Sie *Nein*, um diese zu verwerfen.

#### **Löschen**

Drücken Sie die **BLAUE** Taste im *Kanal bearbeiten* Menü, um die Funktion zu aktivieren. Der *Lösche* Reiter hebt sich nun hervor, um dies zu kennzeichnen. Drücken Sie pq, um den gewünschten Kanal zu wählen und drücken Sie **OK**, um diesen zu markieren. Der Receiver fordert Sie auf, den PIN-Code einzugeben **(WERKSSEITIGER PIN: 1234)**. Wenn Sie alle Kanäle, die Sie löschen möchten, markiert haben, drücken Sie zweimal  $\Box$ , dann wird eine Meldung angezeigt. Bestätigen Sie *Ja* mit **OK** zum Speichern der Änderungen, oder wählen Sie *Nein*, um diese zu verwerfen.

#### **7.1.2 Radio Kanalliste**

Grundsätzlich ist die Bedienung in der *Radio Kanalliste* gleich wie die der TV Kanalliste. Der einzige Unterschied ist, dass in der *Radio Kanalliste* immer das Radio-Logo in der Vorschau angezeigt wird.

#### **7.1.3 Alles Löschen**

Verwenden Sie dieses Menü, um alle gespeicherten Kanäle zu löschen. Wählen Sie Alles Löschen mit ▲▼ und drücken Sie OK. Der Receiver fordert Sie auf, den PIN Code einzugeben **(WERKSSEITIGER PIN: 1234)**. Wählen Sie Ja mit < > bestätigen Sie mit **OK** zum Löschen, oder wählen Sie *Nein* zum Abbrechen.

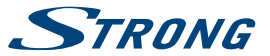

**WARNUNG:** Diese Funktion entfernt alle aktuellen Kanäle und Favoritenlisten von Ihrem Receiver. Solange keine neue Kanalsuche durchgeführt wurde kann das Menü nicht verlassen werden.

#### **7.1.4 Favoritenliste umbenennen**

In diesem Menü können Sie die Namen der 8 verfügbaren Favoritenlisten personalisieren.

Drücken Sie pq, um *Favoritenliste umbenennen* aus dem *Kanal bearbeiten* Menü auszuwählen und drücken Sie **OK**. Die Namen aller Gruppen werden nun angezeigt. Wählen Sie Favoriten-Gruppe mit  $\blacktriangle\blacktriangledown$  und drücken Sie OK, um den Namen zu bearbeiten. Ein Textfeld erscheint nun an der rechten Seite des Bildschirms. Drücken Sie < > um Zeichen auszuwählen und bestätigen Sie mit **OK**. Wenn Sie fertig sind, drücken Sie **BLAU**, um die Änderungen zu speichern. Wenn alle Änderungen vorgenommen wurden, drücken Sie zweimal **EXIT**, um das Menü zu verlassen.

### **7.2 Installation**

Drücken Sie ▲▼ um das Menü *Installation* zu wählen und drücken Sie **OK** oder ▶ um fortzufahren.

#### **7.2.1 Kanalsuche**

Drücken Sie ▲▼. um *Installation* auszuwählen und **OK** oder ▶, um fortzufahren.

Drücken Sie ▲▼, um die *Kanalsuche* auszuwählen und drücken Sie **OK**, um in dieses Untermenü zu gelangen. Drücken Sie  $\blacktriangleleft \blacktriangleright$ , um zwischen den verfügbaren Such-Modi zu wechseln: *Kanal* und *Frequenz*.

Wenn *Nach Kanal* ausgewählt wird, drücken Sie  $\blacktriangle$   $\blacktriangleright \blacktriangle$  , um die Option *Scan Band* und *Kanal* zu wählen. Das *Scan Band* kann zwischen *UHF (CH21-69)* und *VHF(CH5-12)* gewechselt werden und dementsprechend ein Kanal mit Signal. Wenn *Netzwerksuche* auf "Ein" gestellt ist, können alle Kanäle des Betreibers über das Netzwerk gefunden werden, je nach vorkommender NIT Information im Signal des Betreibers.

Wenn *Nach Frequenz* ausgewählt wird, stehen die Optionen *Frequenz* und *Bandbreite* zur Verfügung. Hier kann eine Frequenz mit den **0 ~ 9** Tasten eingegeben und die Bandbreite *6MHz, 7 MHz* oder *8MHZ* dementsprechend angepasst werden. Markieren Sie *Suche*, und drücken Sie **OK**, um den gewünschten Suchlauf zu starten. Neu gefundene Kanäle werden am Ende der Kanalliste gespeichert.Wenn *Netzwerksuche* auf "Ein" gestellt ist, können alle Kanäle des Betreibers über das Netzwerk gefunden werden, je nach vorkommender NIT Information im Signal des Betreibers.

**HINWEIS:** Informationen über technische Daten Ihres Basis-Kanals erhalten Sie von Ihrem Netzwerkbetreiber. Von dem Basis-Kanal ausgehend, können Sie die Netzwerksuche starten und alle dazugehörigen Kanäle finden.

#### **7.2.2 Automatische Suche**

Das Menü *Automatische Suche* ist bereits gewählt, drücken Sie **OK**, um in dieses Untermenü zu gelangen. Drücken Sie ▲▼◀▶ zur Auswahl und Änderung. Wenn *Nur Freie* auf *Ja* gesetzt ist, werden verschlüsselte Kanäle nicht gespeichert. Drücken Sie pq, um *Suche* zu markieren, dann drücken Sie **OK**, um den automatischen Suchlauf zu starten.Der Receiver speichert dann alle gefundenen Kanäle in der Kanalliste.

**HINWEIS:** Informationen über technische Daten Ihres Basis-Kanals erhalten Sie von Ihrem Netzwerkbetreiber. Von dem Basis-Kanal ausgehend, können Sie die Netzwerksuche starten und alle dazugehörigen Kanäle finden.

#### **7.2.3 LCN (Logical Channel Numbering)**

Falls *LCN* (Logical Channel Numbering) aktiviert wird, sollte diese Funktion auch vom Serviceanbieter unterstützt werden. Kanäle werden dann in der vordefinierten Reihenfolge gespeichert. Schalten Sie *LCN Ein*, um die Kanalnummerierung des Serviceanbieters zu aktivieren, oder *Aus*, um die Kanäle in gefundener Reihenfolge zu speichern. Diese Funktion wird erst bei einem Suchlauf angewandt.

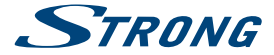

### **7.3 System Einstellungen**

In diesem Menü können Sie die Systemeinstellungen Ihres Receivers verwalten. Es besteht aus folgenden Untermenüs: *Sprache*, *TV System*, *Zeit Einstellung*, *Timer Einstellung*, *Kindersicherung*, *OSD Einstellung* und *Auto Standby*. Drücken Sie ▲▼, um das gewünschte Menü zu markieren und drücken Sie OK, um zum nächsten Bildschirm zu gelangen. Drücken Sie  $\blacktriangle\blacktriangledown$ , um die Markierung auf die gewünschte Einstellung zu bewegen. Die Werte können mit t u geändert werden. Drücken Sie **EXIT** das Menü zu verlassen.

#### **7.3.1 Sprache**

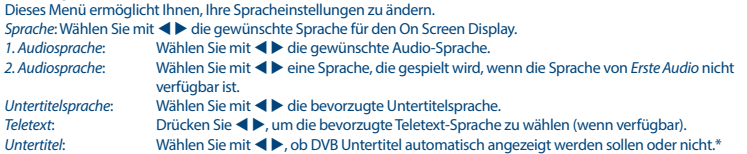

\* Bitte beachten Sie, dass DVB bzw. HoH Untertitel nicht von allen Serviceanbietern unterstützt werden. Meist können Untertitel aber auch über den Teletext aufgerufen werden, falls dieser verfügbar ist.

#### **7.3.2 TV System**

Verwenden Sie dieses Menü, um Ihre Einstellngen für Ihr TV Gerät anzupassen. Die folgenden Möglichkeiten stehen zur Verfügung:

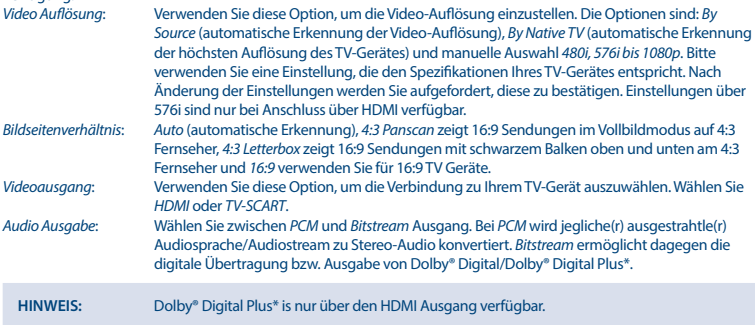

\* Dolby und das Doppel-D Symbol sind eingetragene Warenzeichen der Dolby Laboratories

#### **7.3.3 Zeit Einstellung**

Hier können Sie Ihre Region und Zeitzone einstellen. **Region: Wählen Sie mit < Deutster Region.**<br>**GMT Verwendung:** Wählen Sie Nach *GMT Verwendung*: Wählen Sie *Nach Region* zur Verwendung der ausgestrahlten Zeit, *Benutzerdefiniert*, um die GMT-Zeitzohne auszuwählen oder *Off* zur manuellen Eingabe von Uhrzeit und Datum. *GMT Verschiebung*: Hier können Sie die Zeitzone einstellen. Diese Option ist nur verfügbar, wenn *GMT Verwendung* auf *Benutzerdefiniert* ist. Die Auswahl reicht von "-11:30 ~ +12:00" im halben Stunden Abstand. Die entsprechenden Städte werden am unteren Rand angezeigt. *Sommerzeit*: Wählen Sie *Aus* oder *Ein*, um die aktuelle Zeit anzupassen. *Datum*: *Datum* und *Zeit* Einstellungen sind nur verfügbar, wenn *GMT Verwendung* auf *Aus* gestellt ist. Drücken Sie die **0 ~ 9** Tasten, um das Datum einzugeben. Drücken Sie **EXIT**, um fortzufahren.

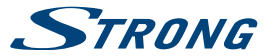

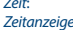

*Zeit*: Drücken Sie die **0 ~ 9** Tasten, um die Zeit einzugeben. Drücken Sie **EXIT**, um fortzufahren. *Zeitanzeige*: Wählen Sie *Aus* oder *Ein*, um die aktuelle Zeit im TV Bild anzuzeigen.

#### **7.3.4 Timer Einstellung**

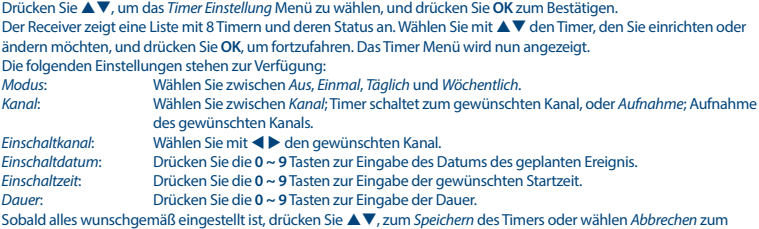

Verwerfen und drücken Sie **OK**.

#### **7.3.5 Kindersicherung**

In diesem Menü können Sie das Installations-Menü und/oder die Kanäle mit einem PIN-Code schützen. Sie können auch einen neuen PIN-Code in das *Kindersicherung* Menü eingeben.

Drücken Sie pq, um *Kindersicherung* von dem *System-Setup* Menü zu wählen und drücken Sie **OK**, um fortzufahren. Sie werden aufgefordert, Ihren PIN-Code einzugeben. **(WERKSSEITIGER PIN: 1234)**

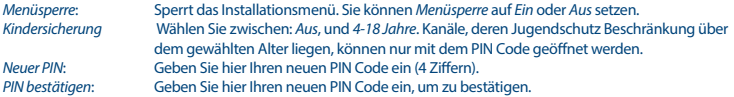

#### **7.3.6 OSD Einstellung**

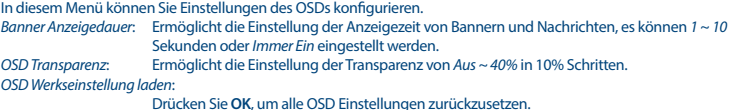

#### **7.3.7 Auto Standby**

In diesem Menü können Sie die automatische Abschaltung in den Standby Modus aktivieren bzw. deaktivieren. *Auto Standby* ist standardmäßig aktiviert. Der Receiver schaltet automatisch in den Standby Modus, wenn 3 Stunden lang keine Bedienung erfolgte. Es stehen noch die folgenden Einstellungen zur Verfügung: *30Min*, *1h* und *2h*. Wählen Sie *Aus*, wenn die automatische Abschaltung nicht gewünscht ist.

#### **7.3.8 Akustische Bildbeschreibung**

Die Akustische Bildbeschreibung (AD= Audio Deskription) ist ein Service des Dienstanbieters, wodurch Handlungen und Szenen der laufenden Sendung akustisch beschrieben werden. Setzen Sie dazu *AD Service* und *AD werksseitig verwenden* auf *Ein*, um die Funktion zu aktivieren. Mit Hilfe der *AD Lautstärke Regelung* können Sie die Lautstärke der akustischen Bildbeschreibung anpassen.

**NOTE:** Verfügbarkeit der akustischen Bildbeschreibung hängt vom Serviceanbieter ab.

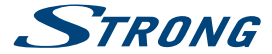

### **7.4 Werkzeuge**

Drücken Sie **MENU** im TV Modus, um ins *Hauptmenü* zu gelangen. Wählen Sie das Untermenü *Werkzeuge* mit ▲▼ und drücken Sie OK oder ▶ zum Bestätigen. Drücken Sie ▲▼, um das gewünschte Untermenü zu wählen und drücken Sie **OK**, um fortzufahren. Drücken Sie **EXIT**, um das Menü zu verlassen.

#### **7.4.1 Information**

Dieses Untermenü zeigt Informationen wie z.B. Hardware Version und Software Version. Bitte öffnen Sie die *Receiver Informationen*, wenn Sie Ihren lokalen Service bzw. die Service Hotline kontaktieren, diese Informationen können wichtig sein, um Ihr Anliegen zu bearbeiten.

#### **7.4.2 Werkseinstellung**

Diese Option ermöglicht es Ihnen, den Receiver auf die Werkseinstellungen zurückzusetzen. Es werden alle Einstellungen und Kanäle gelöscht.

Drücken Sie ▲▼ zur Auswahl des Werkseinstellung Menüs und drücken Sie OK. Sie werden nach dem PIN Code gefragt. Geben Sie den richtigen PIN Code mit den **0 ~ 9 Tasten** ein **(WERKSSEITIGER PIN: 1234)**. Ein Bestätigungsfenster wird angezeigt.

Wählen Sie *Ja*, um den Receiver auf die Werkseinstellungen zurückzusetzen, oder *Nein*, um abzubrechen. Drücken Sie **EXIT**, um das Menü zu verlassen.

**ACHTUNG:** Durch das Zurücksetzen Ihres Receivers auf die Werkseinstellungen werden alle Einstellungen und Kanäle dauerhaft gelöscht! Bitte verwenden Sie diese Funktion dementsprechend vorsichtig.

#### **7.4.3 Software Update via OTA**

Dieser Receiver ist mit einer "Over The Air" Software Update Funktion ausgestattet. Diese Update Variante steht möglicherweise nicht in Ihrer Region zur Verfügung. Bitte besuchen Sie unsere Webseite www.strong.tv oder kontaktieren Sie Ihren lokalen Service bzw. Service-Hotline für weitere Informationen zu dieser Funktion.

#### **7.4.4 Update über USB**

Bitte beachten Sie, dass diese Funktion nur bei angeschlossenem USB Gerät zur Verfügung steht. Sie erlaubt Ihnen, Ihre Software über den USB Port zu aktualisieren. Wenn eine neue Software Version für Ihren Receiver verfügbar ist, kann diese von unserer Webseite www.strong.tv heruntergeladen werden. Entpacken Sie das Software Update Paket auf Ihrem PC und laden Sie die Software Datei ins Hauptverzeichnis Ihres USB Speichermediums (Festplatte, Memory Stick etc.). Dann schließen Sie dieses an Ihren Receiver und fahren wie hier beschrieben fort:

Drücken Sie ▲▼ zur Auswahl von *Update über USB* im Menü *Tools* und drücken Sie **OK**, um fortzufahren. Das Update Menü wird nun angezeigt. Im *Update Modus* wählen Sie die Option AllCode mit < > bzw. behalten Sie diese Einstellung bei. Drücken Sie  $\blacktriangle\blacktriangledown$ , um zu *Update Datei* zu gelangen und wählen Sie mit  $\blacktriangle\blacktriangledown$  die richtige Software Datei. Nun wählen Sie *Start* mit ▲▼ und drücken Sie **OK**, um mit dem Update zu starten.

Nach ein paar Sekunden fragt der Receiver: *Wollen Sie das Update durchführen?*. Wählen Sie *Ja* zur Aktualisierung oder *Nein* zum Abbruch.

#### **ACHTUNG:** Nach einem Update startet der Receiver automatisch in der Erstinstallation. Unterbrechen Sie während des Update Vorganges bitte NIEMALS die Stromversorgung des Receivers bzw. die Verbindung zum USB Gerät! Dieser kann dadurch zerstört werden und Garantieansprüche erlöschen!

### **7.5 Media\***

Das *Media* Menü besteht aus folgenden Untermenüs: *Media Player*, *USB Informationen*, *Aufnahme Einstellungen* und *USB Gerät sicher entfernen*.

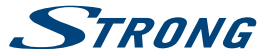

Verwenden Sie pq, um zum gewünschten Menü zu gelangen und drücken Sie **OK**, um es zu öffnen. Drücken Sie **EXIT** zum Beenden.

#### **7.5.1 Media Player**

Diese Funktion ermöglicht es Ihnen, verschiedenste Dateien von einem angeschlossenen Speichermedium abzuspielen, siehe Details in den technischen Spezifikationen.

Sobald Sie den Media Player öffnen, wird das angeschlossene USB Speichermedium markiert. Drücken Sie q und **OK**, um das Hauptverzeichnis bzw. den betreffenden Ordner/Unterordner auszuwählen bzw. zu öffnen.

Wählen Sie nun, welche Dateien Sie wiedergeben möchten. Mit der Taste **1** wechseln Sie zwischen Video/Aufnahme/ Musik und Fotos.

Drücken Sie ▲▼, um die gewünschte Datei oder den Ordner auszuwählen. Dann drücken Sie **OK**, um ggf. den Ordner/ Unterordner zu öffnen oder die gewünschte Datei abzuspielen. Drücken Sie **EXIT** zum Beenden. Drücken Sie die folgenden Tasten, um die gewünschten Funktionen innerhalb der entsprechenden Wiedergabemodi auszuwählen (wie ebenfalls im Infobanner angezeigt):

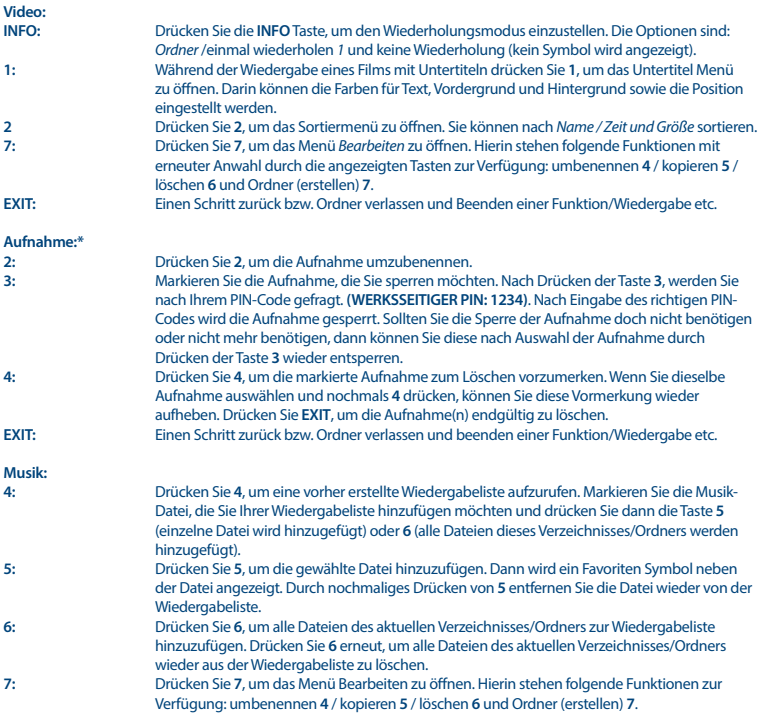

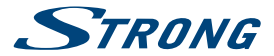

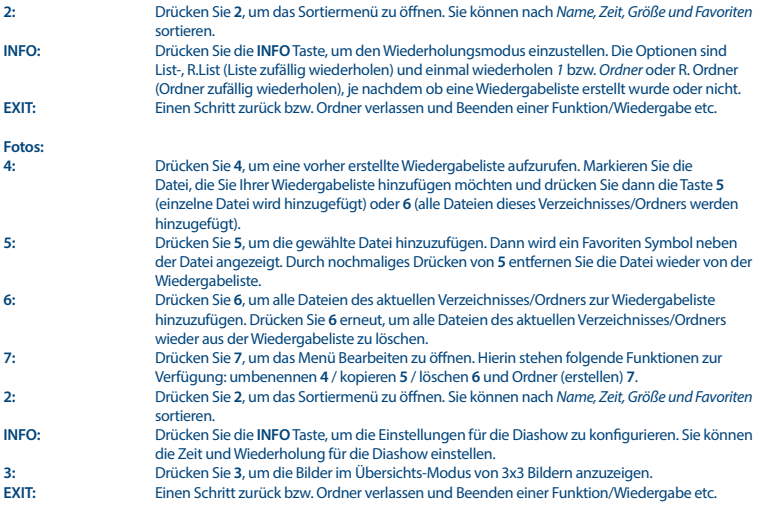

\* Diese Bedienungsanleitung beschreibt die volle Funktionalität des Receivers mit der optional verfügbaren Software für die Aufnahme über USB (erhältlich in unserem Webshop auf www.strong.tv).

#### **7.5.2 USB Informationen**

Dieses Menü zeigt wichtige Informationen über das angeschlossenen USB Speichermedium. Sie können hier auch Ihre Festplatte formatieren und die Aufnahmeoptionen konfigurieren. Wählen Sie *USB Informationen* im *Media* Menü und drücken Sie **OK**.

Hier sehen Sie alle Details über den freien/verwendeten Speicherplatz und das Dateisystem. Drücken Sie die **GELBE** Taste *Formatieren*, um das angeschlossene USB-Gerät zu formatieren.

Geben Sie bitte Ihren PIN Code ein, um in dieses Menü zu gelangen und drücken Sie **OK**, um die Formatierung zu starten.

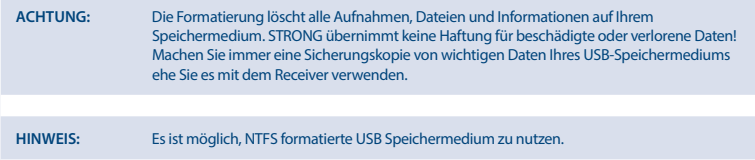

Drücken Sie **EXIT**, um abzubrechen.

#### **7.5.3 Aufnahme Einstellungen\***

In diesem Menü können Sie Einstellungen für Timeshift, Aufnahme und Wiedergabe vornehmen. Drücken Sie ▲▼ zur Auswahl und ◀▶, um die Einstellungen zu ändern. Drücken Sie **EXIT** zum Beenden.

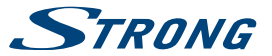

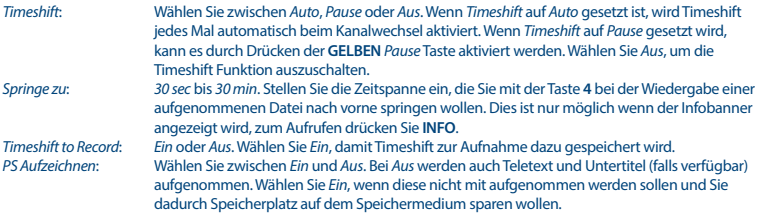

\* Diese Bedienungsanleitung beschreibt die volle Funktionalität des Receivers mit der optional verfügbaren Software für die Aufnahme über USB (erhältlich in unserem Webshop auf www.strong.tv).

#### **7.5.4 USB Gerät sicher entfernen**

Verwenden Sie pq zur Auswahl von *USB Gerät sicher entfernen* im Menü *Tools* und drücken Sie **OK**. Es wird nun angezeigt, dass Sie das Speichermedium entfernen können.

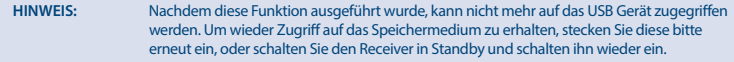

### **8.0 FEHLERSUCHE**

Ehe Sie eine Servicestelle aufsuchen, prüfen Sie die folgende Tabelle für eine mögliche Fehlerursache. Einige einfache Überprüfungen oder kleine Einstellungen können den Normalbetrieb wiederherstellen. Die häufigste Fehlerursache sind Kabelverbindungen. Bitte lösen und verbinden sie anschließend nochmal Ihre Kabelverbindungen. Wenn keiner der Vorschläge zu einer Lösung führt, suchen Sie bitte einen Fachhändler auf oder kontaktieren Sie die lokale Service Hotline bzw. schreiben Sie ein Mail via www.strong.tv. Öffnen Sie niemals das Gehäuse des Receviers, da dies zu gefährlichen Situationen führen kann und darüber hinaus Ihre Garantie erlischt!

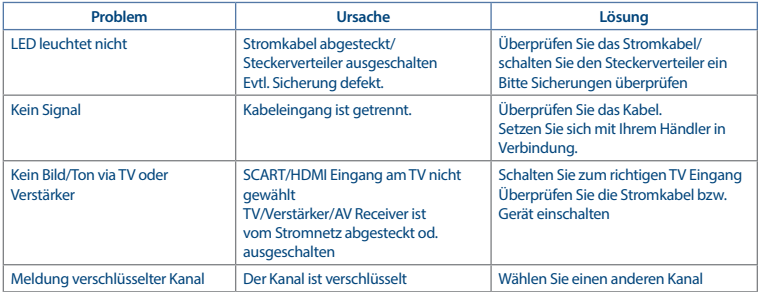

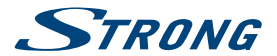

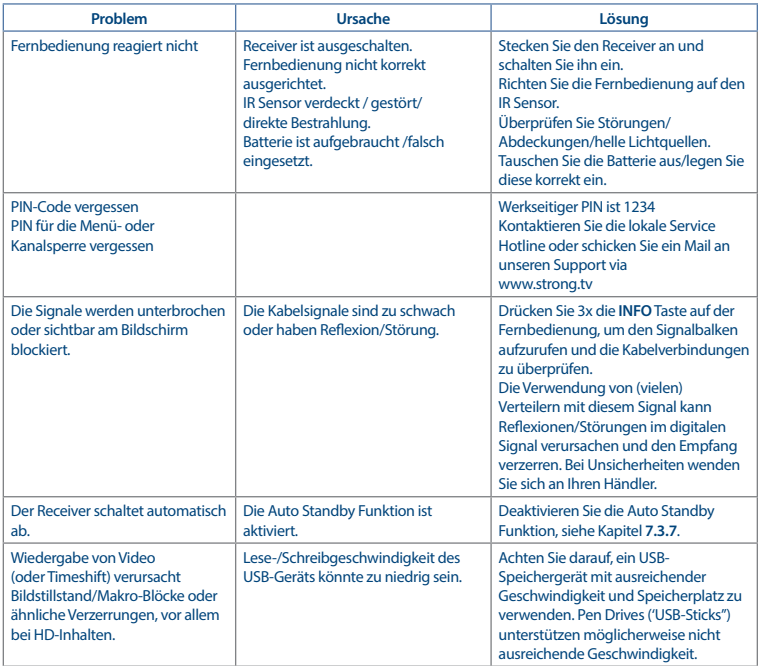

# **9.0 SPEZIFIKATIONEN**

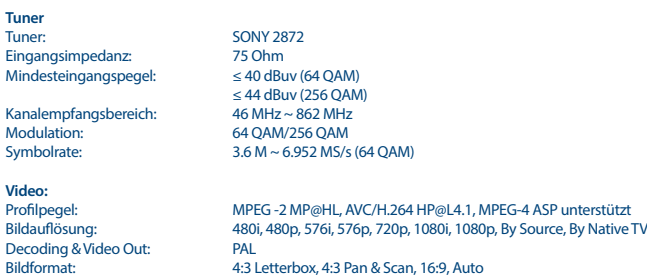

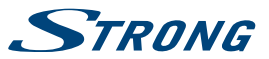

**Audio:** Audio-Modus:

AC3+/PCM/Dolby® Digital Plus<sup>\*</sup><br>Stereo. Mono

\* Dolby Digital Plus, Dolby Digital und das Doppel-D-Symbol sind eingetragene Warenzeichen von Dolby Laboratories.

#### **Multimedia:**

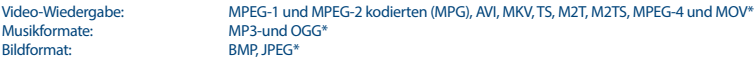

\* STRONG kann keine Garantie für die Wiedergabe von Dateien übernehmen, selbst wenn das Format mit den hier aufgeführten übereinstimmt, da die erfolgreiche Wiedergabe auch von den verwendeten Codecs, Daten Bitrate und Auflösung abhängt (alle MPEG-Codec-Formate werden unterstützt).

#### **System**

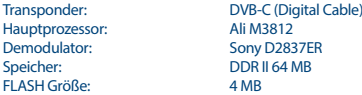

#### **Anschlüsse:**

Cable IN - IEC Female Cable OUT - IEC Male S/PDIF (Koaxialausgang) HDMI TV SCART USB 2.0 Port: DC 5 V, 800 mA (max.) unterstützt

#### **Allgemeine Daten:**

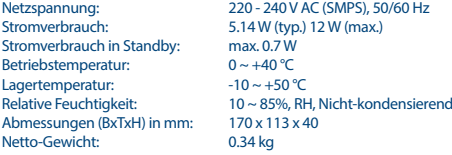

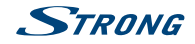

### **WICHTIGE UNTERLAGE FÜR DEN GEWÄHRLEISTUNGSFALL! BITTE UNBEDINGT AUFBEWAHREN!**

All customers outside Germany or Austria please contact your local retailer for further service support information.

#### **Sehr geehrter Kunde,**

ergeben sich an Ihrem Gerät wider Erwarten technische Probleme, dann beachten Sie bitte folgende Punkte:

Rufen Sie bitte **ZUERST** unsere **HOTLINE** an – oft kann Ihnen unser Fachpersonal bei kleineren Problemen telefonisch weiterhelfen.

#### **DEUTSCHLAND: 0180 501 49 91**

(0,14 Euro/Min. vom deutschen Festnetz; maximal 0,42 Euro/Min. aus Mobilfunknetzen)

#### **ÖSTERREICH: 0820 400 150**

(0,12 Euro/Min. vom österreichischen Festnetz)

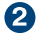

Halten Sie hierzu bitte Ihren Kaufbeleg, die genaue Typenbezeichnung und die Seriennummer des Gerätes bereit.

Dieser Service ist im Rahmen der gesetzlichen Gewährleistungsbestimmungen kostenlos. Davon ausgenommen sind Schäden durch Gebrauch und/oder Verschleiß (wie z.B. Batterie). Nach Ablauf der Gewährleistung bzw. bei Schäden, für die wir keine Gewährleistung übernehmen können, erhalten Sie umgehend einen Kostenvoranschlag. Zur Einsendung des Gerätes trennen Sie bitte die Gewährleistungskarte ab und senden Sie diese mit dem kompletten Gerät frei Haus an folgende Service-Anschrift:

**DEUTSCHLAND: STRONG Servicecenter • c/o SVS Service – Center• Pömmelter Straße 2 • 39218 Schönebeck\***

**ÖSTERREICH: STRONG Servicecenter • c/o Digital – Electronic – Center Service GmbH • Kelsenstraße 2 • 1030 Wien\***

Kunden können das Gerät mit ausgefüllter Gewährleistungskarte auch während der Öffnungszeiten abgeben: Mo bis Do von 8:30 bis 17:00 Uhr, Freitag von 8:30 bis 13:30 Uhr

**ACHTUNG! DIE GEWÄHRLEISTUNG IST NUR MIT AUSGEFÜLLTER GEWÄHRLEISTUNGSKARTE UND BEIGELEGTEM ORIGINALKASSENBELEG GÜLTIG. BITTE ACHTEN SIE DARAUF, DAS GERÄT GUT VERPACKT – AM BESTEN IM ORIGINALKARTON – EINZUSENDEN!**

\*Adressänderung vorbehalten. Die aktuelle Adresse finden Sie auf unserer Website: www.strong.tv

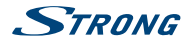

### **GEWÄHRLEISTUNGSKARTE DEUTSCHLAND & ÖSTERREICH**

#### **Bitte füllen Sie alle folgenden Felder leserlich aus.**

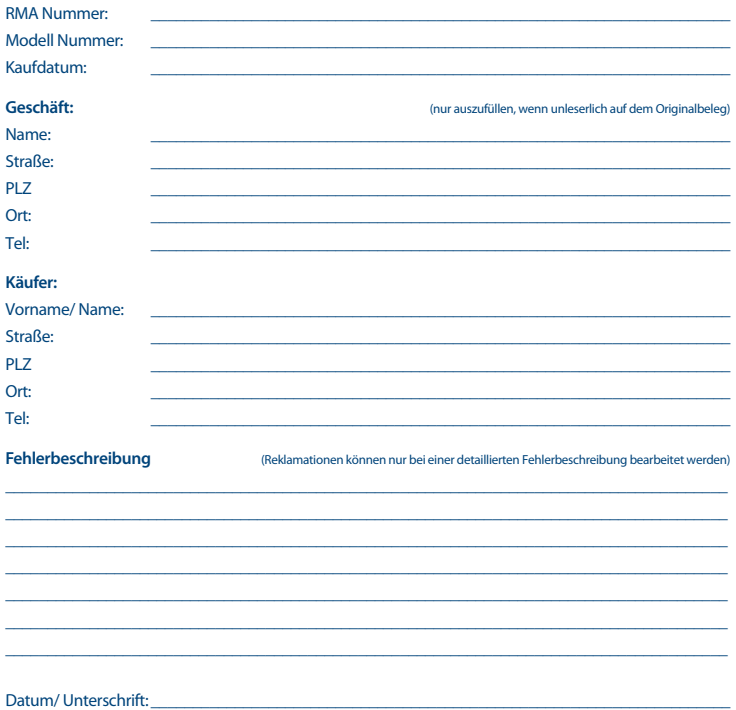

Gewährleistung für dieses Gerät ab Kaufdatum 24 Monate. Die Gewährleistungsbedingungen beschränken sich nur auf Deutschland und Österreich. Außerhalb dieser beiden Länder wenden Sie sich bitte an die Verkaufstelle, wo Sie dieses Gerät erworben haben. Ausgeschlossen von der kostenlosen Serviceleistung sind:

- n Unsachgemäße Behandlung und Bedienung
- n Aufspielen von nicht von STRONG autorisierter Software
- n Beschädigung durch Dritte oder höhere Gewalt
- Transportschäden
- n Eingriff durch nicht autorisierte Personen

Eine eventuell kostenpflichtige Reparatur kann nur nach Rücksprache mit Ihnen und auf ausdrücklichen Wunsch durchgeführt werden.